# **Allgemeinbildender Unterricht**

**Unterricht vom …**

 $\cap$ 

# **Einführung PC Grundkenntnisse Word**

# **Übersicht**

Grundlagen Word und Exel

- Ziel 1: Sie beherrschen die Grundlagen von Microsoft Word!
- Ziel 2: Sie können Microsoft Word auch im Hinblick auf Semesterarbeiten im Fach (berufskundlicher Unterricht) bedienen!
- **Example 2: Sie kennen einige Anwendungen von Exel**

#### **Informatikraum**

#### ■ Arbeit am PC

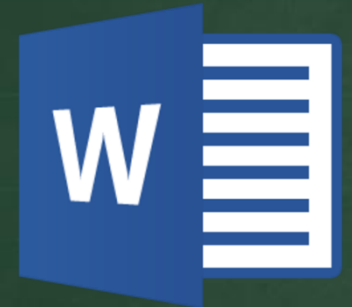

Grundlagen Word / 30 Min. Sie erarbeiten selbständig die Grundlagen (http://abu-meier.jimdo.com/vertiefungsarbeit/) Dokument: Lektion\_PC Grundkentnisse.pdf

■ Arbeit am PC

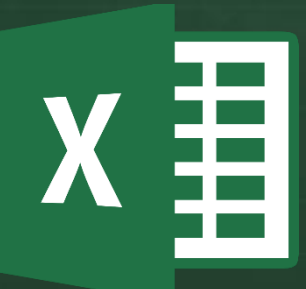

Grundlagen Exel / 15 Min. Sie erarbeiten selbständig die Grundlagen (http://abu-meier.jimdo.com/vertiefungsarbeit/) Dokument: Lektion\_PC Grundkenntnisse.pdf

З

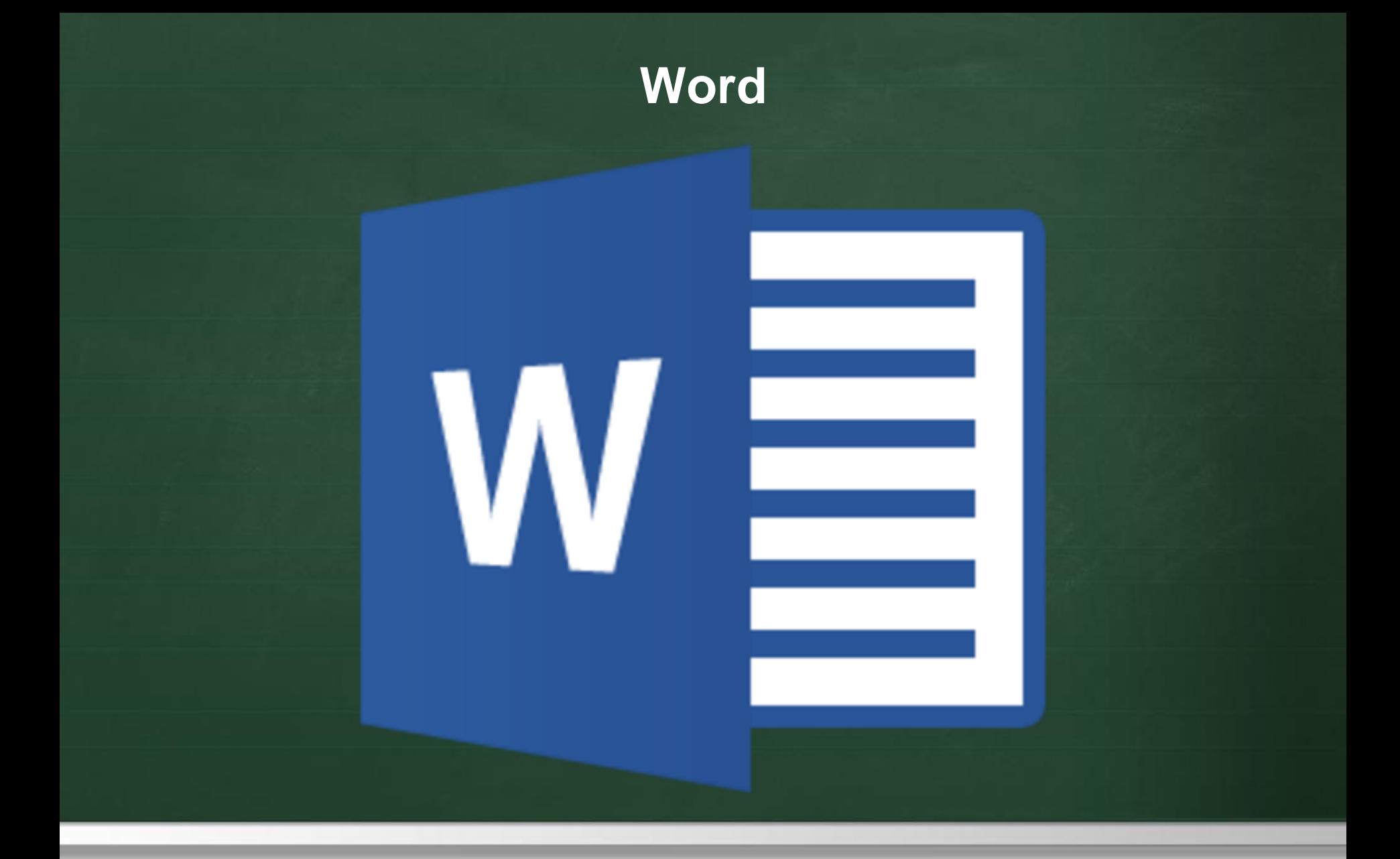

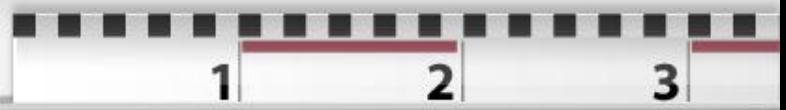

### **Word**

- WORD ist ein Schreibprogramm
- **Tipps zur Nutzung finden Sie auf meiner Website (unter VA -> Hilfe und Tipps)**
- **Link zu einem [Hilfstool](http://www.computerbild.de/artikel/cb-Downloads-Office-Buero-Microsoft-Office-2010-Tipps-Anleitung-5099780.html)**
- **Allgemeine Tipps** 
	- Schreiben Sie zuerst und layouten/gestalten Sie das Dokument erst später
	- Darstellung: Die Kunst liegt im Detail
		- Blocksatz und Silbentrennung einstellen
		- Titel in verschiedenen Grössen wählen
		- Schriftart und Stärke gekonnt einsetzen
- **EXALLE 2** Ziele dieses Unterrichts
	- Verwendung von Text, Titeln inkl. Schriftart, Form, Stärke der Schrift
	- Einstellen von Absätzen und Zeilenabstand
	- Einfügen von Fussnoten, Tabellen und Grafiken

#### **Word - Start**

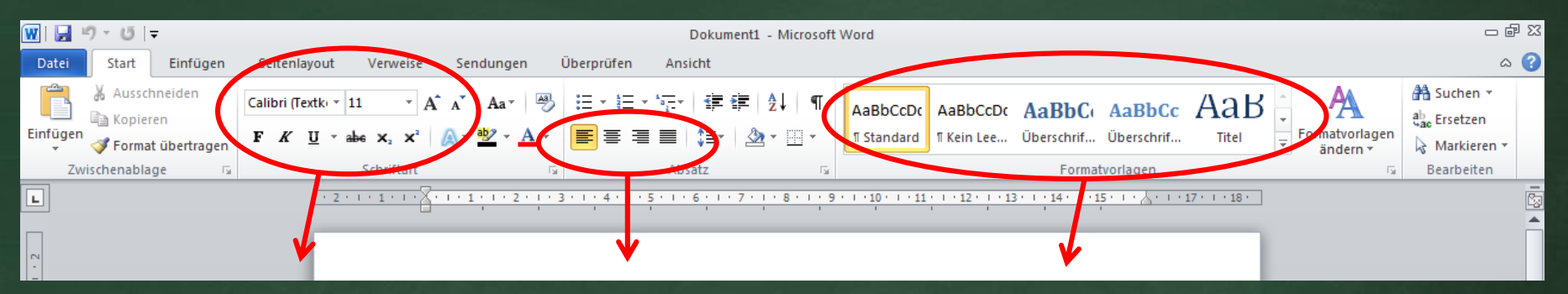

#### Art und Grösse der Schrift einstellen

Ausrichtung des Textes wählen (z.B. linksbündig oder Blocksatz)

#### Titel und Überschriften wählen

3

### **Word - Einfügen**

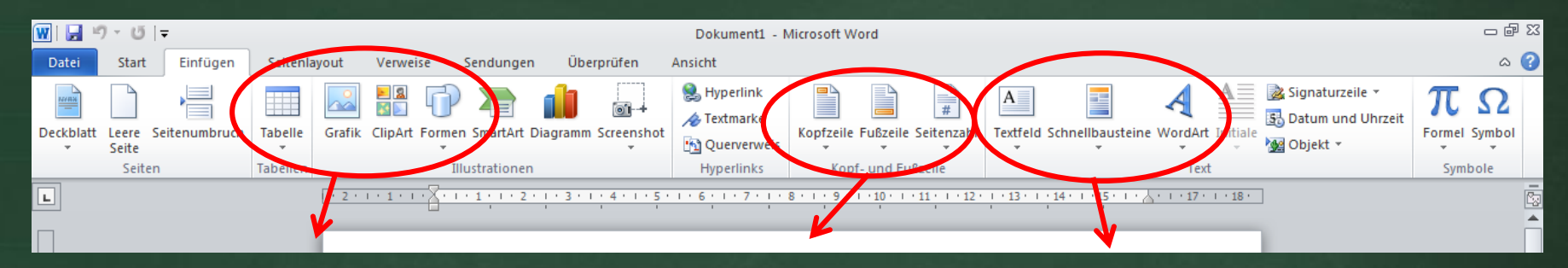

Tabellen und Grafiken einfügen Kopfzeile oder Fusszeile einsetzen, Seitenzahl einfügen

Textfeld oder Vorlagen einfügen

3

#### **Word - Seitenlayout**

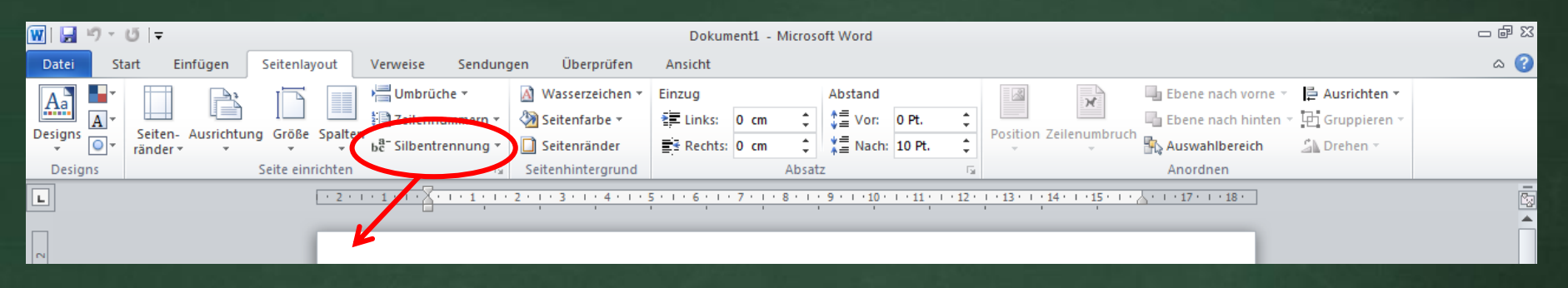

3

Silbentrennung im Text einstellen

#### **Word - Verweise**

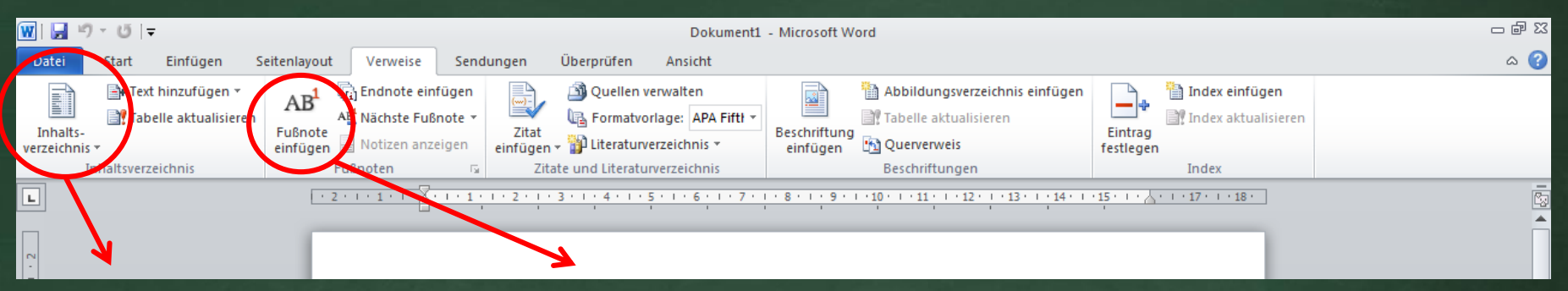

3

Inhaltsverzeichnis automatisch erstellen (geht nur, wenn Titel und Nummerierung schon gewählt sind)

Fussnoten einfügen (z.B. um Quellen anzugeben)

#### **Word – Rechtsklick Maus**

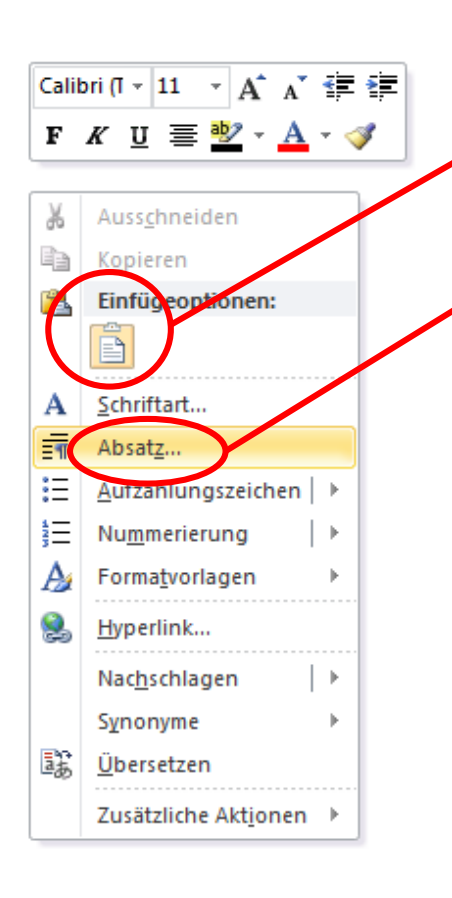

Mit dem Rechtsklick können Sie weitere Einstellungen wählen:

**Einfügen** 

**Einfach** 

**Mehrfach** 

- Aufzählungszeichen wählen
- Absatz (Abstand zwischen den Zeilen einstellen)

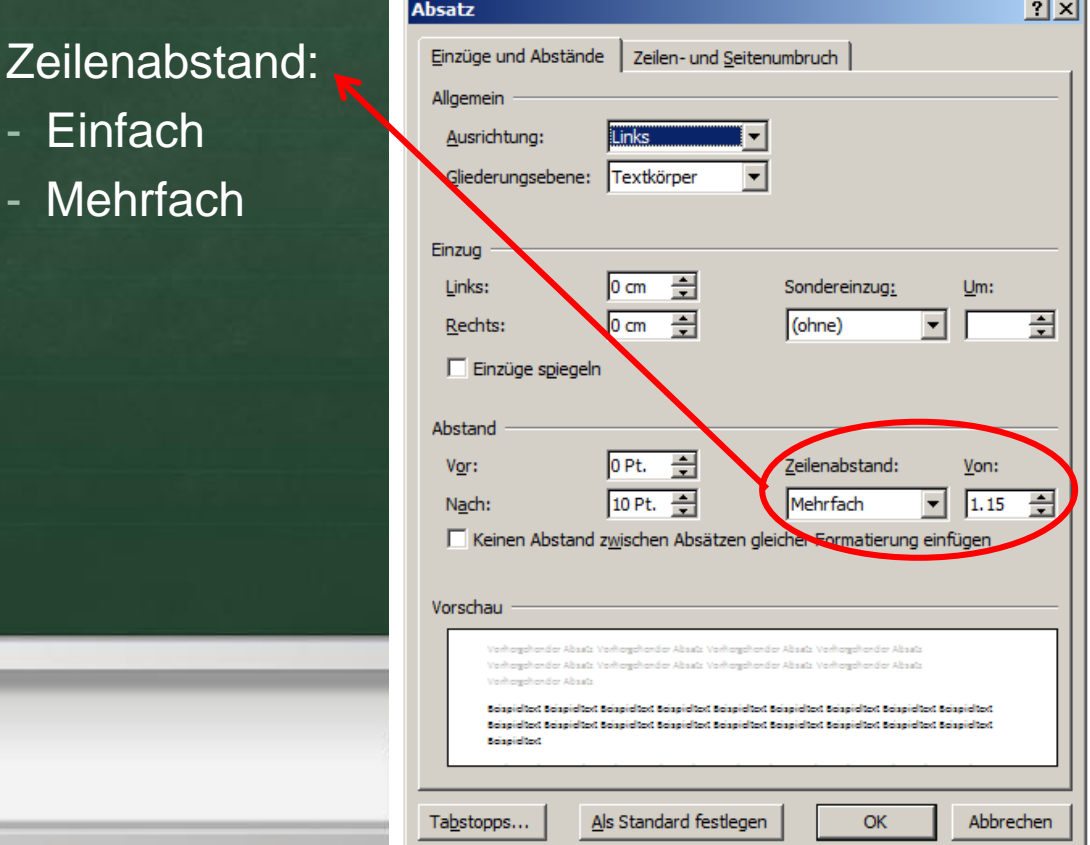

# **Kleine Word-Übung**

- **Besuchen Sie meine Website**
- Laden Sie sich unter<http://abu-meier.jimdo.com/vertiefungsarbeit/> das Dokument «Quellennachweis\_Uebung» herunter
- Aktivieren Sie die Bearbeitung (gelbes Feld am oberen Rand)

Üben Sie anhand des Dokumentes (Aufträge auf Seite 2)

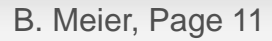

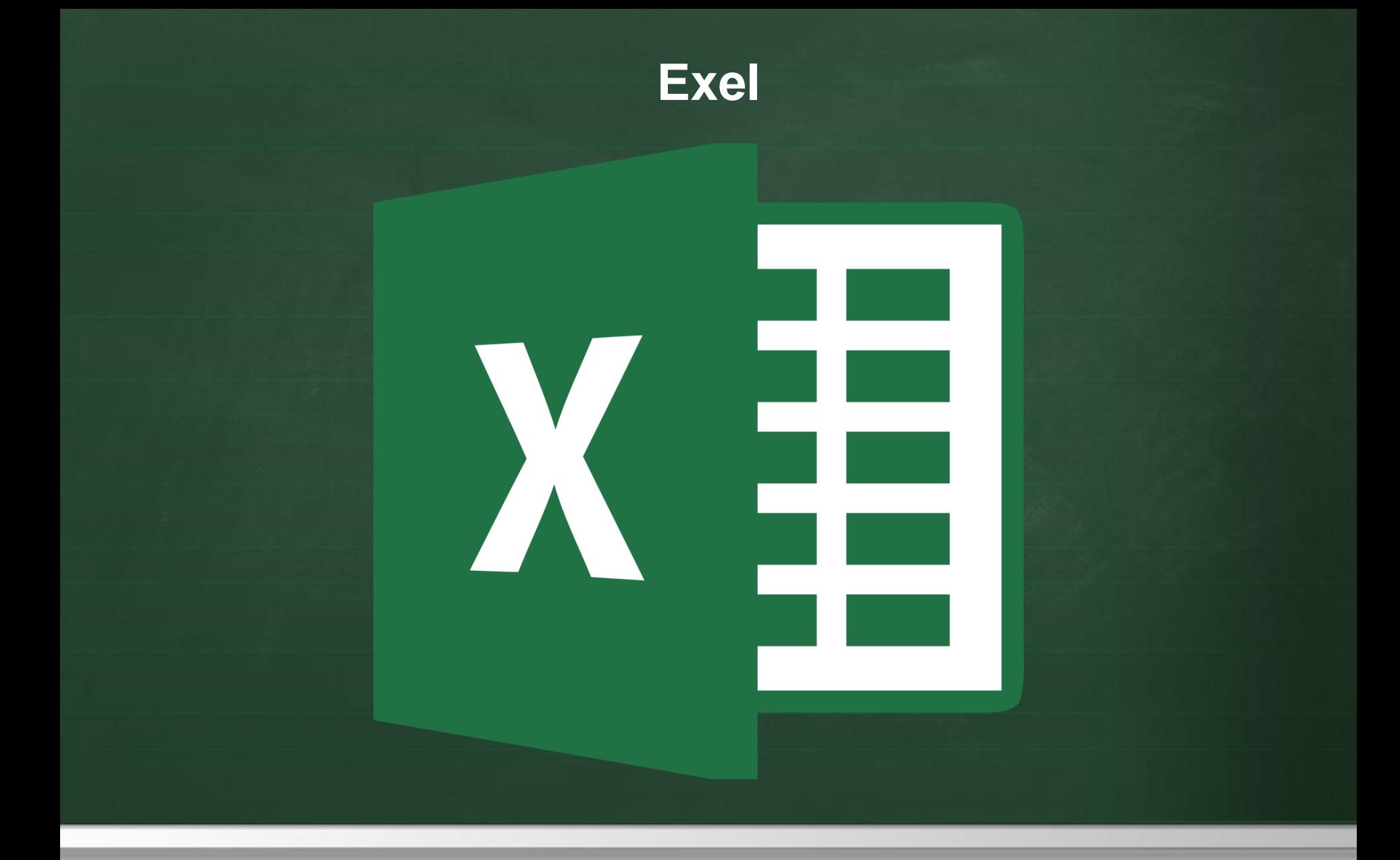

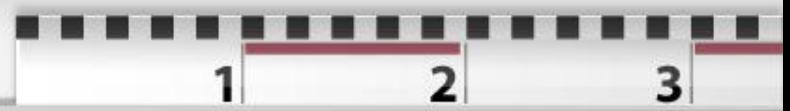

#### **Exel**

- **EXEL ist ein Kalkulationsprogramm**
- Tipps zur Nutzung finden Sie auf meiner Website (unter VA -> Hilfe und Tipps)
- **Link zu einem [Hilfstool](http://www.computerbild.de/artikel/cb-Downloads-Office-Buero-Microsoft-Office-2010-Tipps-Anleitung-5099780.html)**
- **Allgemeine Tipps** 
	- Exel sollte eingesetzt werden, um Daten mit Grafiken zu veranschaulichen

З

- Exel kann rechnen, wenn Sie die Formeln dazu kenne
- **EXALLE 2** Ziele dieses Unterrichts
	- Eine einfache Grafik mit Exel erstellen

#### **Exel - Start**

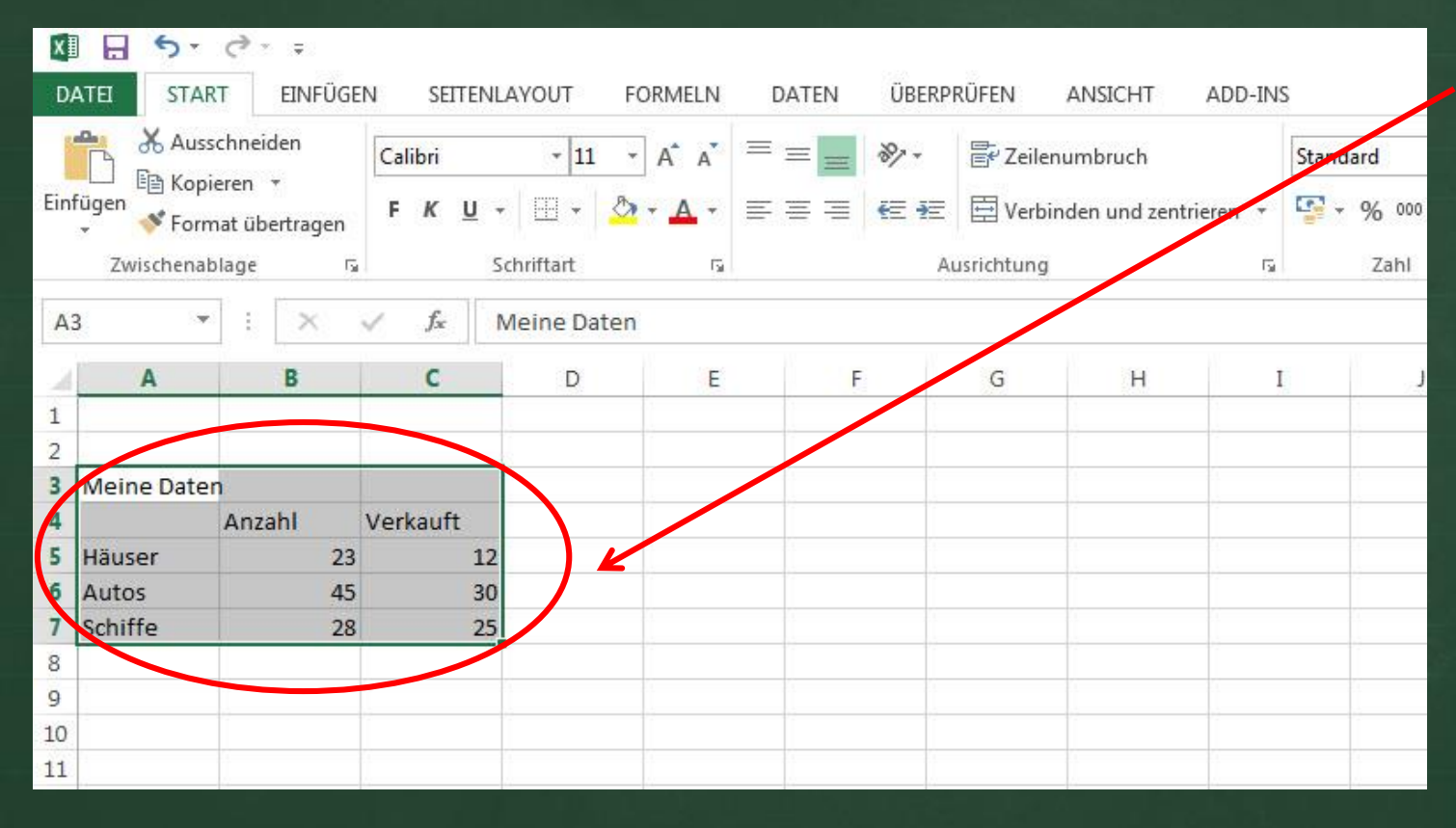

Sie geben Ihre Daten ein und markieren diese, damit Exel weiss, welche Daten es in der Grafik anzeigen soll

3

WICHTIG: Exel versteht Sie nur, wenn Ihre Daten schön in den Spalten nach Thema oder Ziel geordnet sind. Im Beispiel hier möchte man zeigen wie viele Häuser von einem Total (Anzahl) verkauft worden sind.

#### **Exel - Grafikwahl**

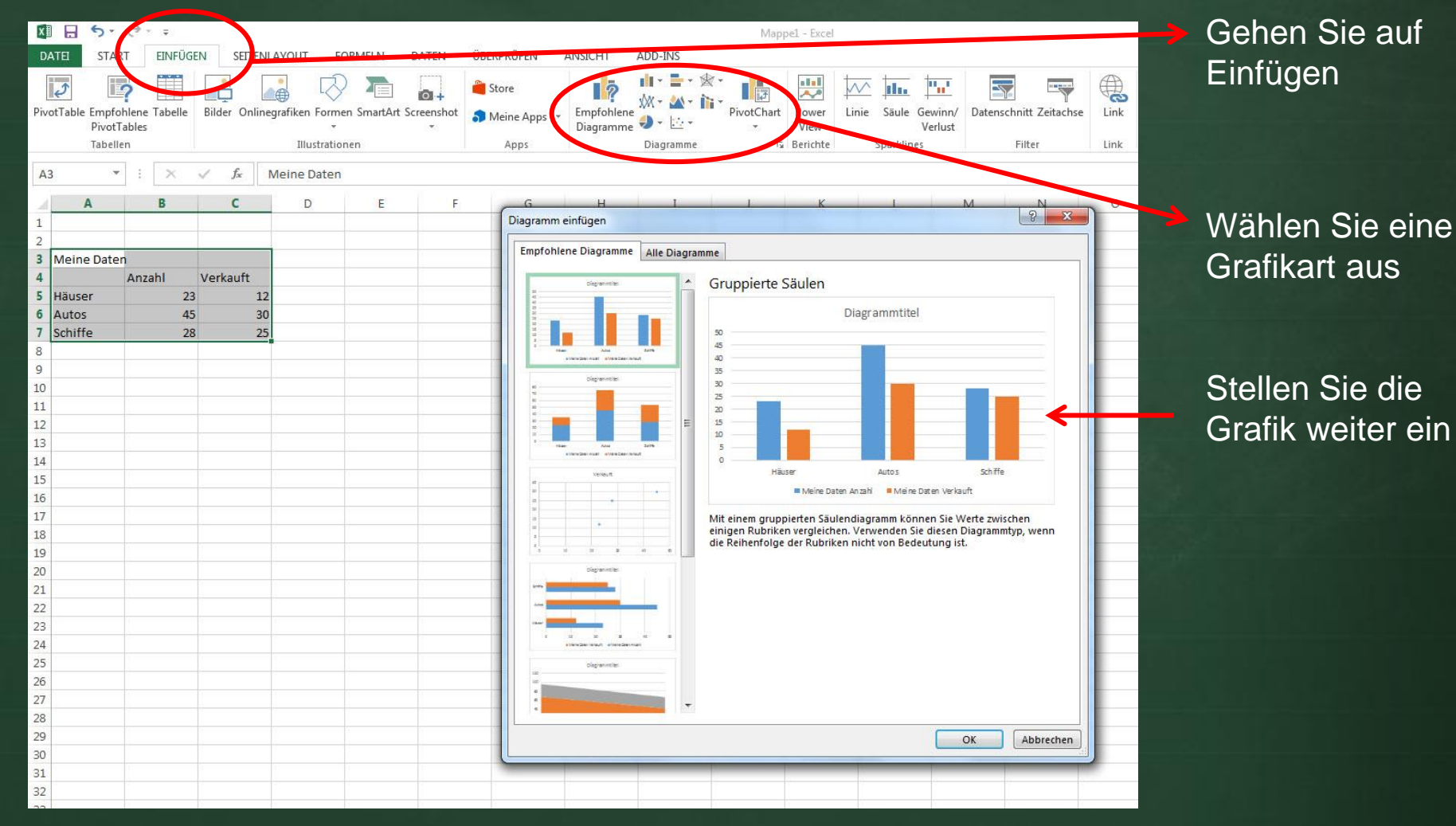

3

### **Exel - Ergebnis**

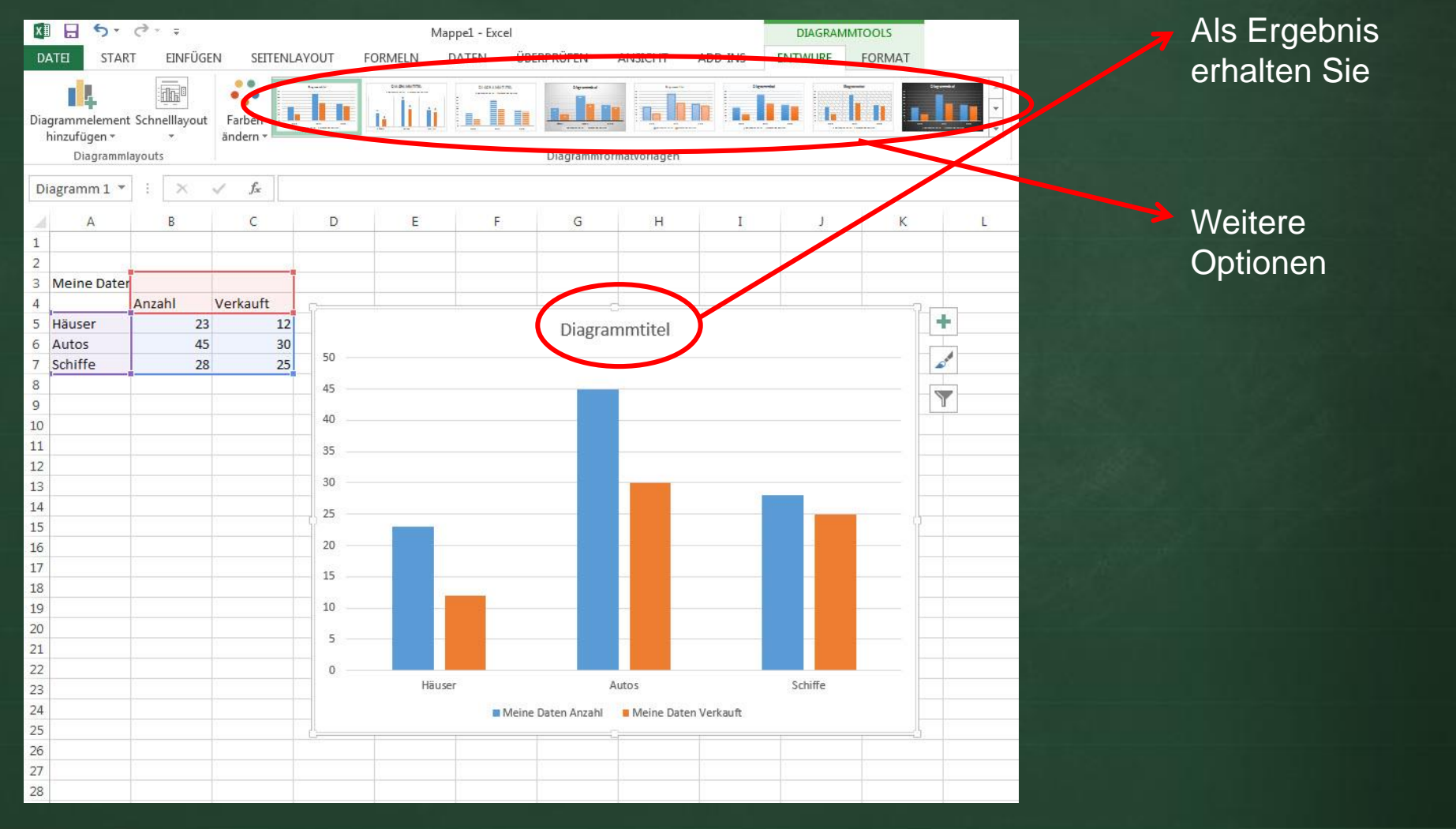

3

# **Kleine Exel-Übung**

- Angenommen Sie haben für die Schule eine Umfrage gemacht zum Thema «Verpflegung im Schulhaus» und möchten ihre Ergebnisse grafisch darstellen.
- Ergebnisse der Umfrage: Wo gehst Du Dich am Mittag verpflegen?
	- 45 Schüler haben mitgemacht
	- Davon sind 23 Frauen und 22 Männer
	- Mögliche Antworten
		- Migros Takeaway 5 Männer / 3 Frauen
		- Döner Imbiss 2 Männer / 0 Frauen - Kantinella 4 Männer / 7 Frauen - Coop 6 Männer / 4 Frauen - Selbstmitgebracht 5 Männer / 9 Frauen

Erstellen Sie eine Grafik mit Exel